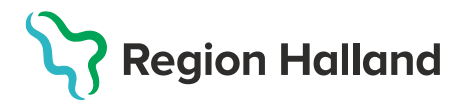

## **MittVaccin – Registrera Tidigare vaccination**

Vaccinationer som givits av annan vårdgivare, annan region, annat land eller av privat vaccinations aktör som inte använder MittVaccin som vaccinationsjournal och som inte visas under Sammanhållen journal registreras under knappen Tidigare vaccination.

**OBS!** Efterregistreringar efter t.ex. driftstopp ska inte göras här utan registreras som vanligt under Starta vaccination.

- 1. Under huvudmeny **Kunder** välj **Sök kund**
	- Finns inte patienten välj **Lägg till ny kund**

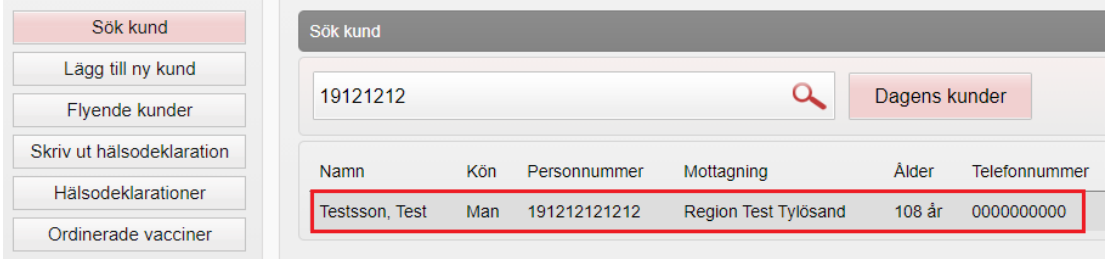

2. Klicka på knappen **Tidigare vaccination** i menyn till vänster på kundfliken

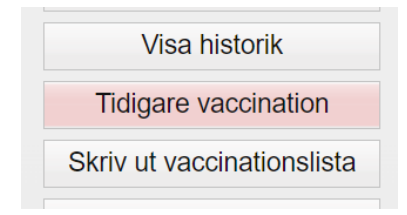

3. Nytt fönster öppnas, **Lägg till tidigare vaccination**. Vaccinationer som registreras under Tidigare vaccination dras inte från något vaccinsaldo och rapporteras inte till NVR.

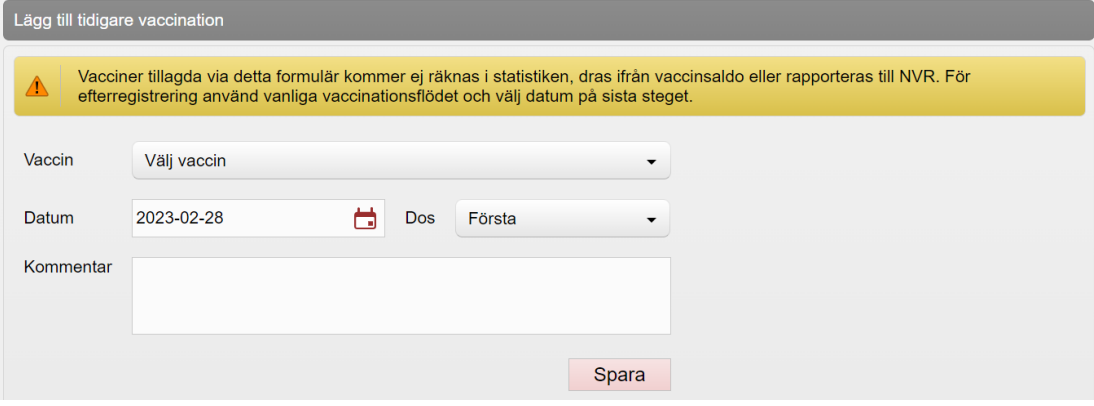

4. Klicka på pilen vid raden vaccin för att öppna lista. Vaccinen ligger sorterade efter sjukdomsskydd. Under varje sjukdomsskydd finns ett val för okändprodukt som kan användas om vaccinet inte finns registrerat i Sverige eller om man inte vet vaccinets namn men vet sjukdomskyddet.

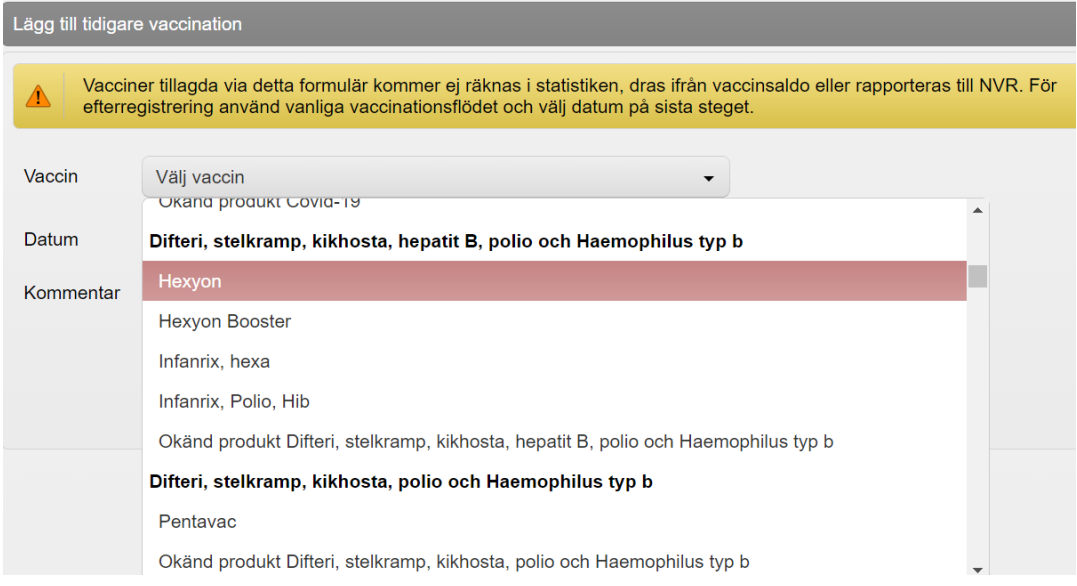

5. **Fyll i vaccinationsdatum samt dosnummer.** I kommentarsfältet kan man ange vart vaccinationen är given t.ex. vilken vårdgivare/enhet eller annat land. I kommentarfältet kan även batchnummer anges om detta finns. Klicka därefter på **Spara**.

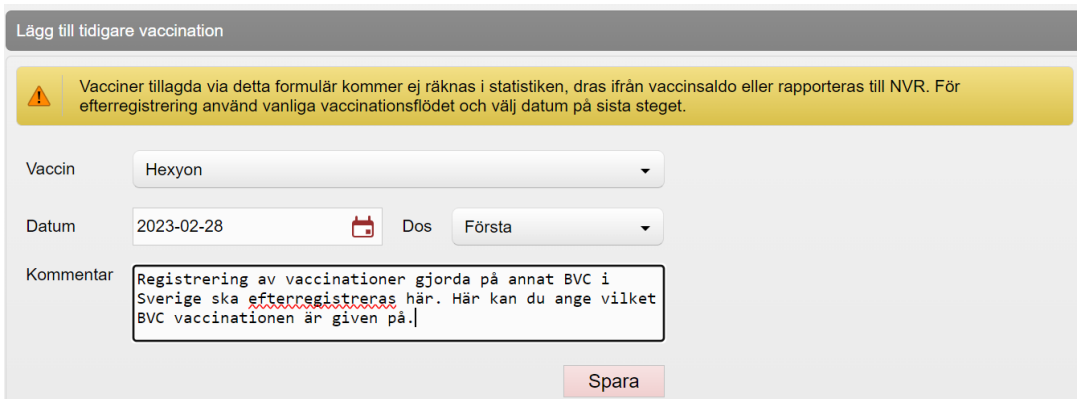

6. Under **Överblick vacciner** på patientens kundkort visas den registrerade Tidigare vaccinationen med √**\***

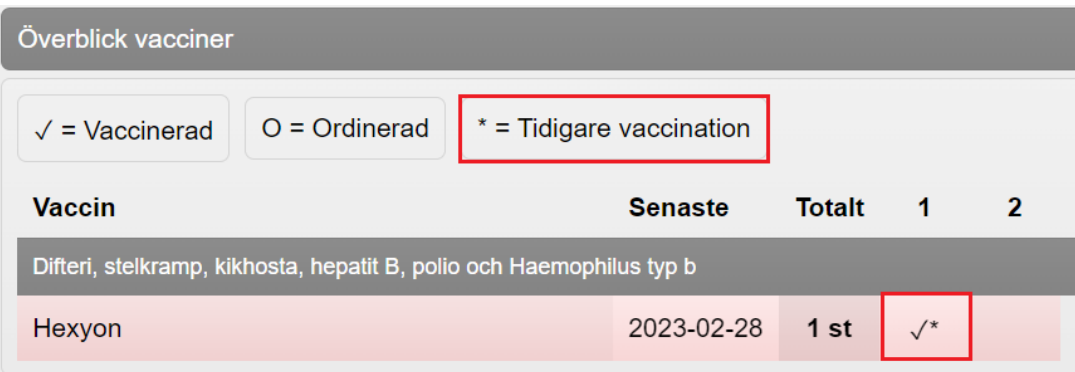

7. **Kommentaren som skrevs i Tidigare Vaccination** kan läsas i **Anteckningar.**  Anteckningen kan redigeras eller makuleras genom att klicka på papperssymbolen framför datumet i anteckningen.

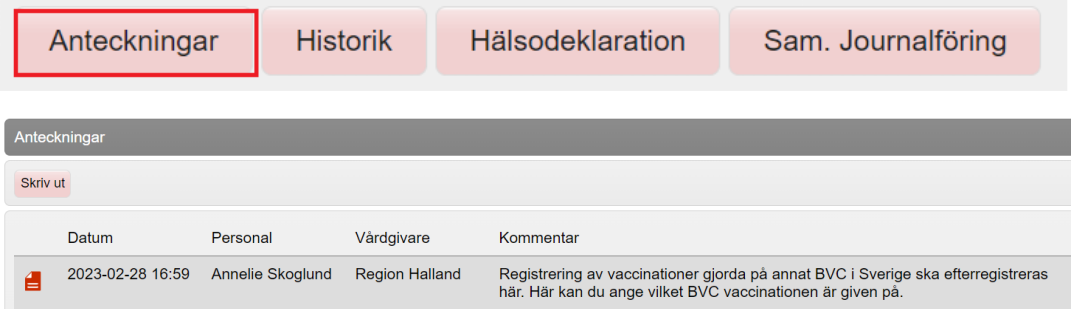